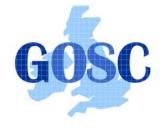

http://www.grid-support.ac.uk

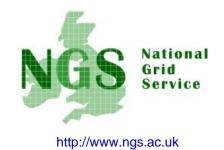

### Security, Authorisation and Authentication

Mike Mineter, Guy Warner Training, Outreach and Education National e-Science Centre <u>mjm@nesc.ac.uk</u>, gcw@nesc.ac.uk

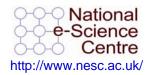

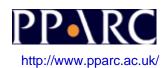

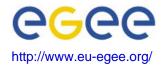

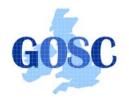

**Policy for re-use** 

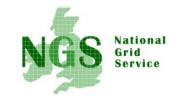

- This presentation can be re-used for academic purposes.
- However if you do so then please let <u>training-support@nesc.ac.uk</u> know. We need to gather statistics of re-use: no. of events, number of people trained. Thank you!!

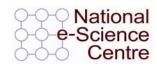

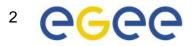

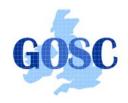

### **Security Overview**

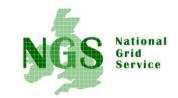

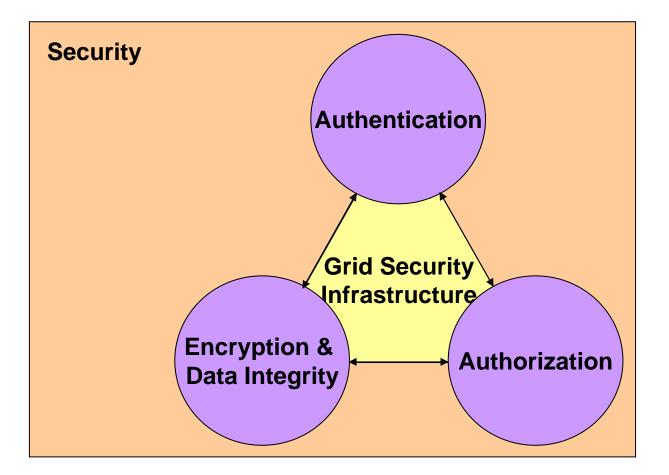

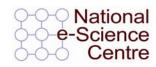

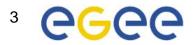

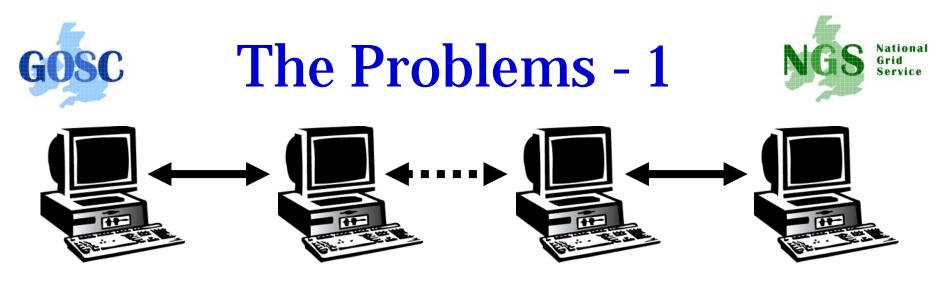

#### User

Resource

- How does a user securely access the Resource without having an account on the machines in between or even on the Resource?
- How does the Resource know who a user is?
- How are rights and that they are allowed access?

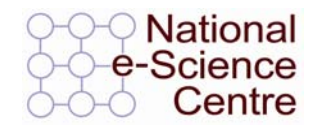

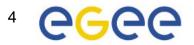

### **GOSC** The Problems -2: Reducing vulnerability

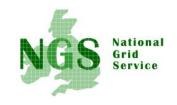

- Launch attacks to other sites
  - Large distributed farms of machines, perfect for launching a Distributed Denial of Service attack.
- Illegal or inappropriate data distribution and access sensitive information
  - Massive distributed storage capacity ideal for example, for swapping movies.
- Damage caused by viruses, worms etc.
  - Highly connected infrastructure means worms spread faster than on the internet in general.

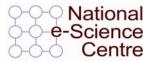

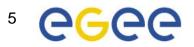

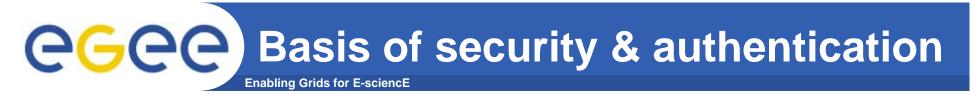

• Asymmetric encryption...

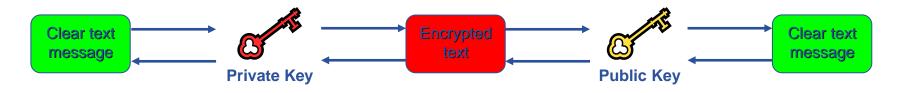

- .... and Digital signatures ...
  - A hash derived from the message and encrypted with the signer's private key
  - Signature is checked by decrypting with the signer's public key
- Are used to build trust
  - That a user / site is who they say they are
  - And can be trusted to act in accord with agreed policies

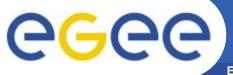

### **Public Key Algorithms**

Enabling Grids for E-sciencE

- Every user has two keys: one *private* and one *public*:
  - it is *impossible* to derive the private key from the public one;
  - a message encrypted by one key can be decrypted only by the other one.
- Public keys are exchanged
- The sender encrypts using his private key
- The receiver decrypts using senders public key;
- The number of keys is O(n)

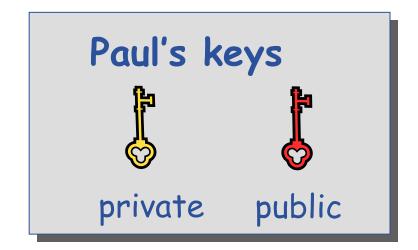

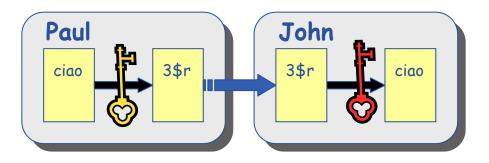

## egee

### **Digital Signature**

Paul calculates the hash of the message

Enabling Grids for E-sciencE

- Paul encrypts the hash using his private key: the encrypted hash is the <u>digital signature</u>.
- Paul sends the signed message to John.
- John calculates the hash of the message
- Decrypts signature, to get A, using Paul's *public* key.
- If hashes equal:

   message wasn't modified;
   hash A is from Paul's private key

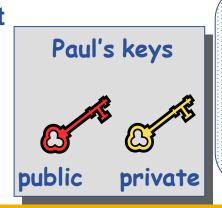

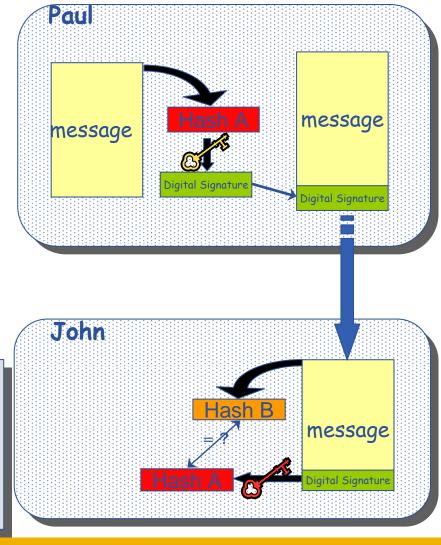

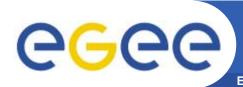

## The Grid Security Infrastructure (GSI)

#### Based on X.509 PKI:

- every Grid transaction is mutually authenticated:
  - 1. A sends his certificate;
  - 2. B verifies signature in A's certificate using CA public certificate;
  - 3. B sends to A a challenge string;
  - 4. A encrypts the challenge string with his private key;
  - 5. A sends encrypted challenge to B
  - 6. B uses A's public key to decrypt the challenge.
  - 7. B compares the decrypted string with the original challenge
  - 8. If they match, B verified A's identity and A can not repudiate it.
  - 9. Repeat for A to verify B's identity

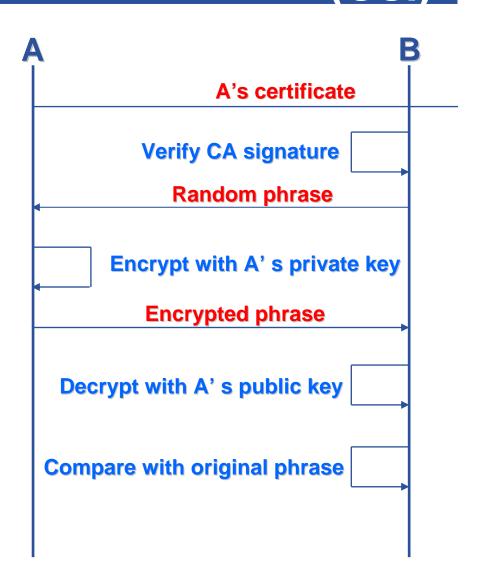

# The Grid Security InfrastructureEnabling Grids for E-sciencE(GSI) - continued

After A and B authenticated each other, for A to send a message to B:

**G**GGG

- Default: message integrity checking
  - Not private a test for tampering

- For private communication:
  - Encrypt all the message (not just hash) Slower

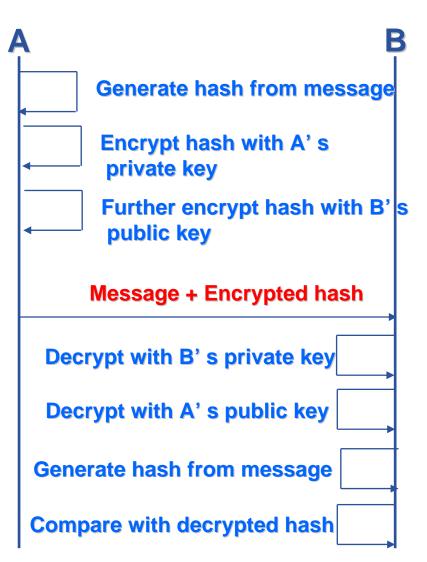

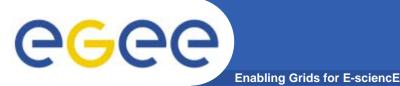

- How can John be sure that Paul's public key is really Paul's public key and not someone else's?
  - A *third party* certifies correspondence between the public key and Paul's identity.
  - Both John and Paul trust this third party

The "third party" is called a <u>Certification Authority</u> (CA).

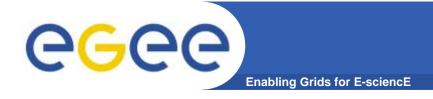

### **X.509 Certificates**

• An X.509 Certificate contains:

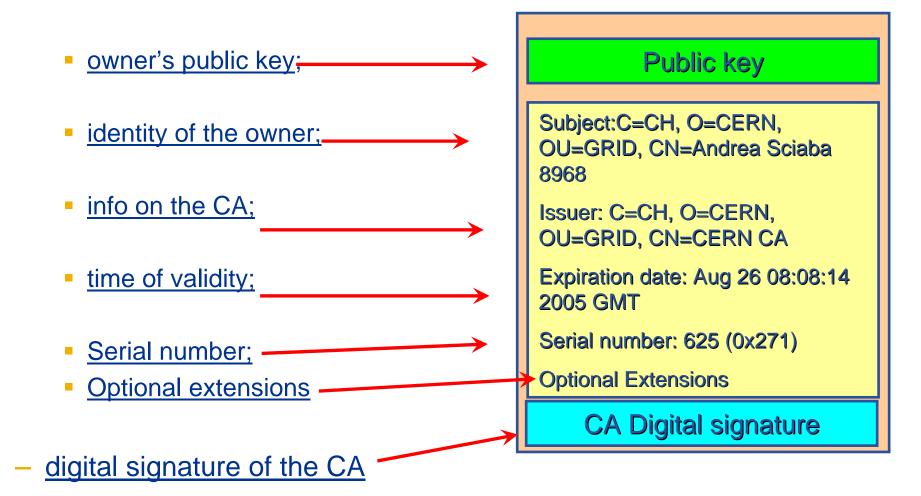

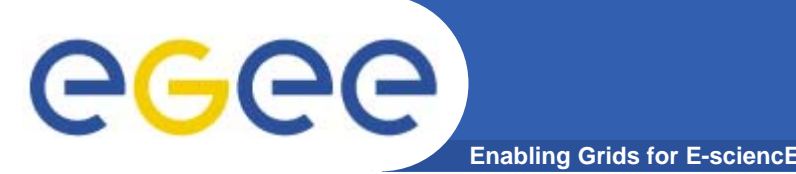

**Certification Authorities** 

- User's identity has to be certified by one of the national Certification Authorities (CAs)
- Resources are also certified by CAs
- CAs are mutually recognized <u>http://www.gridpma.org/</u>,
- CAs each establish a number of people "registration authorities" RAs
- To find RAs in UK go to <u>http://www.grid-</u> <u>support.ac.uk/ca/ralist.htm</u>

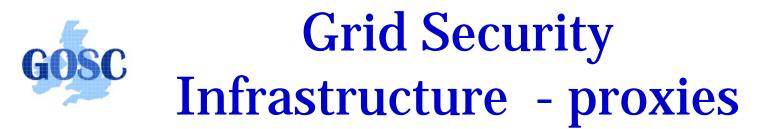

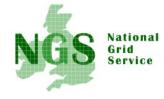

- To support delegation: A delegates to B the right to act on behalf of A
- proxy certificates extend X.509 certificates
  - Short-lived certificates signed by the user's certificate or a proxy
  - Reduces security risk, enables delegation

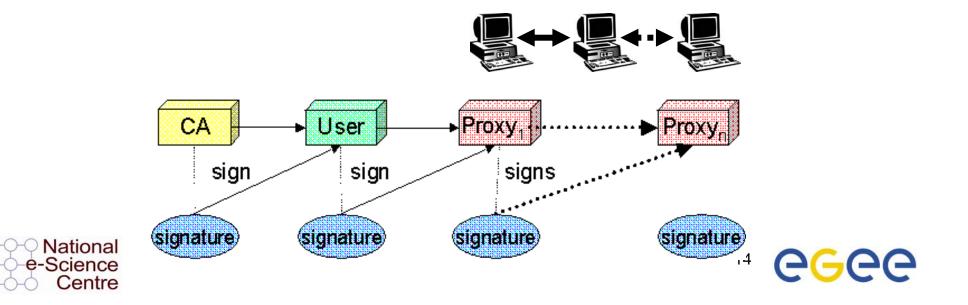

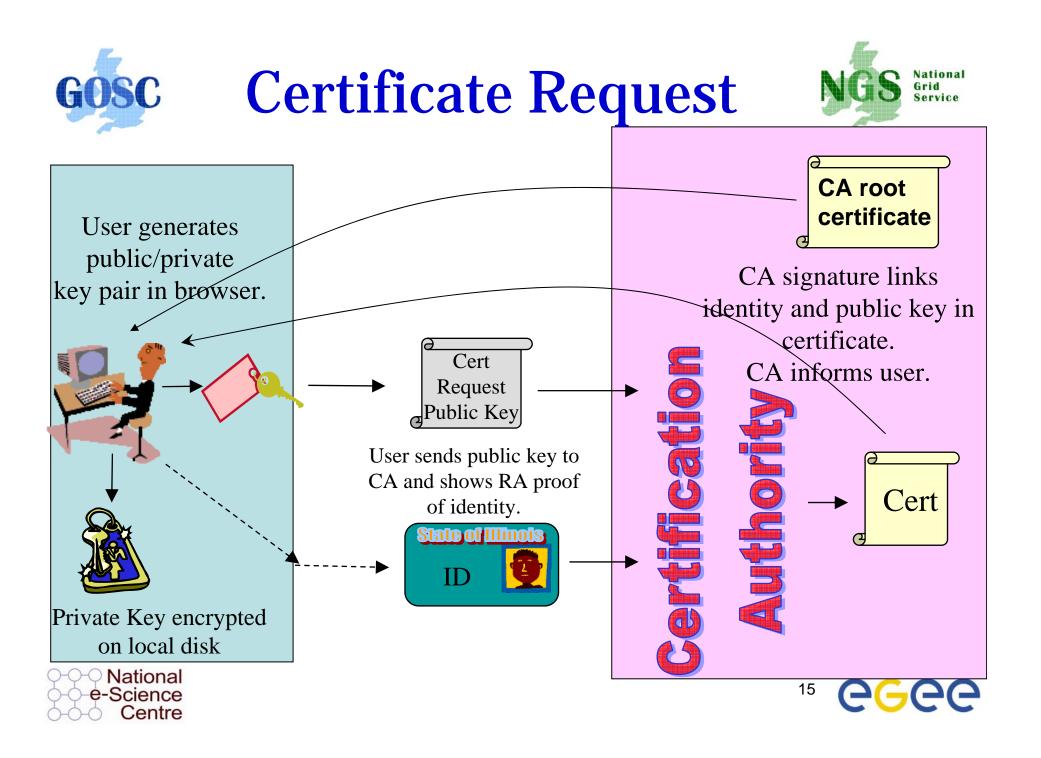

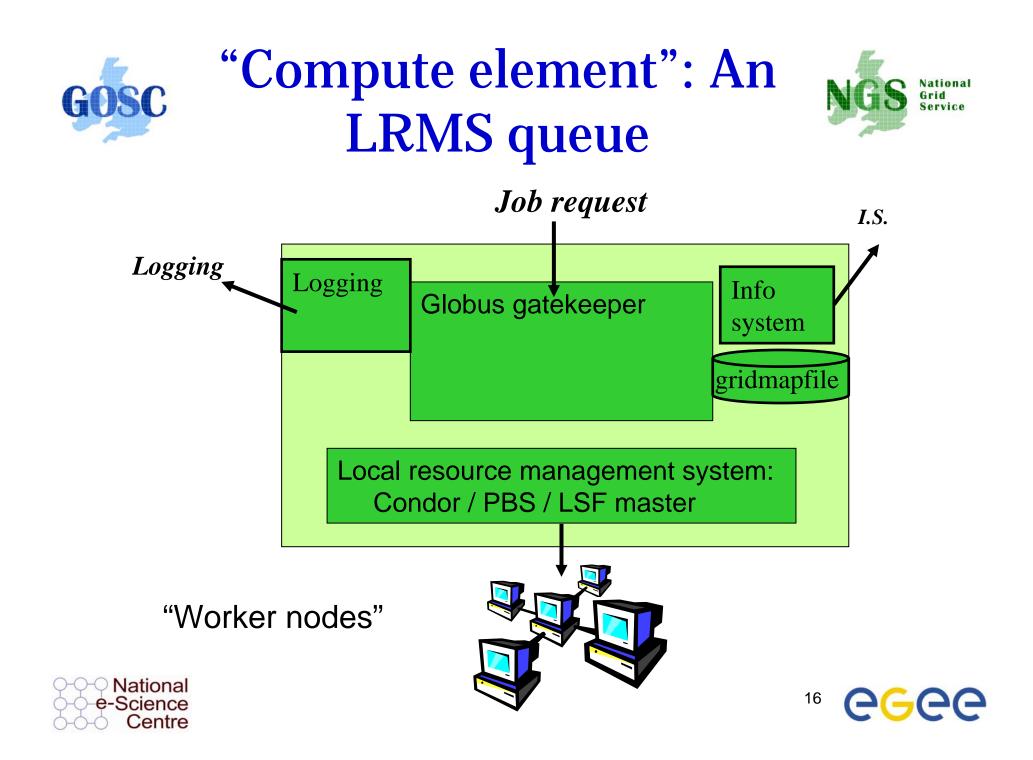

# **GOSC** User Responsibilities

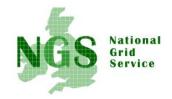

- Keep your private key secure on USB drive only
- Do not loan your certificate to anyone.
- Report to your local/regional contact if your certificate has been compromised.
- Do not launch a delegation service for longer than your current task needs.

If your certificate or delegated service is used by someone other than you, it cannot be proven that it was not you.

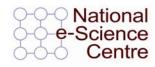

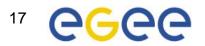

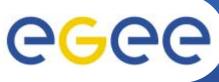

### **AA Summary**

- Authentication
  - User obtains certificate from Certificate Authority
  - Connects to UI by ssh
     UI is the user's interface to Grid

**Enabling Grids for E-sciencE** 

- Uploads certificate to UI
- Single logon to UI create proxy
- then Grid Security
   Infrastructure uses proxies
- Authorisation
  - User joins Virtual Organisation
  - VO negotiates access to Grid nodes and resources
  - Authorisation tested by resource:
  - Gridmapfile (or similar) maps user to local account

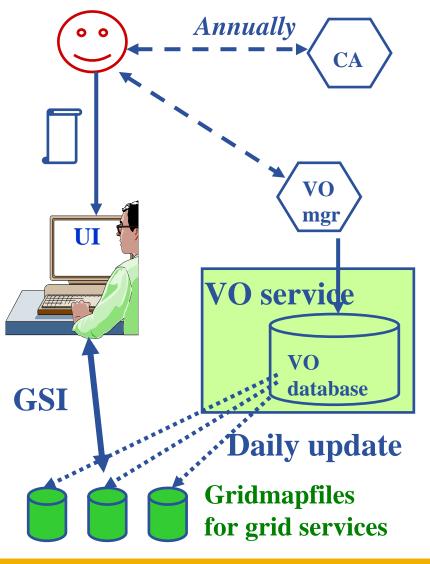

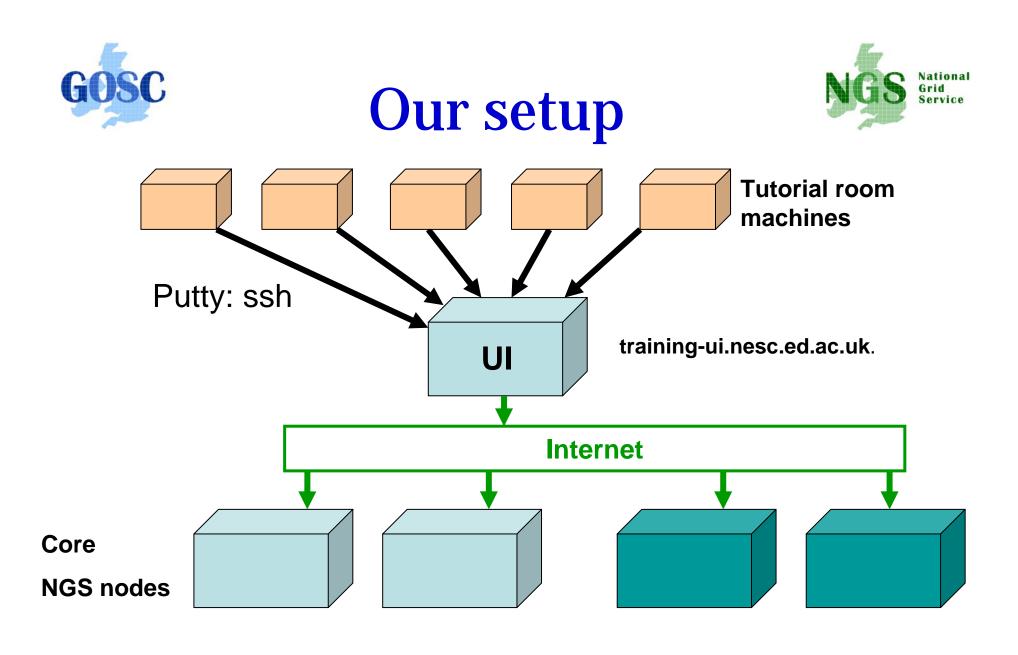

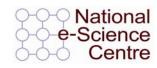

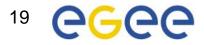

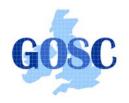

**The Practical** 

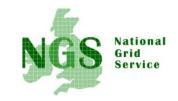

- You should have been given an information sheet containing your username and password
- 1. Login to your workstation
- Open a browser window and follow the link from http://agenda.cern.ch/fullAgenda.php?ida=a062 302
- 3. Click on the "further information" for *this* practical. .... Find Putty on your PC
- 4. Open a new session on putty:
  - 1. connect to training-ui.nesc.ed.ac.uk
  - 2. Accept key when prompted by training-ui

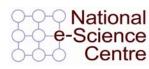

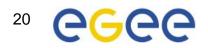

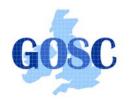

The Practical

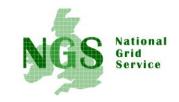

- You should have been given an information sheet containing your username and password
- 1. Login to your workstation
- 2. Open a browser window and follow the link from http://agenda.cern.ch/fullAgenda.php?ida=a061881
- 3. Click on the "further information" for this practical.
- 4. Before you follow instructions to use the putty program set it up to use X11 (useful later on).... Next slide

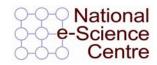

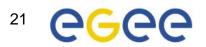

#### How to start putty to enable x11

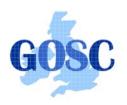

- 1. Run exceed
- 2. Run putty
- 3. Set X11 before opening session
- 4. (kwrite editor available)

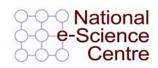

|                       | Options controlling SSH tunnelling              |
|-----------------------|-------------------------------------------------|
| Logging               | ×11 forwarding                                  |
| E Terminal            | Enable X11 forwarding                           |
| Keyboard Nell         | A display location localhost:0                  |
| Features              | Remote X11 authentication protocol              |
| ⊡ Window              | MIT-Magic-Cookie-1     O XDM-Authorization-1    |
| Appearance            |                                                 |
| Behaviour             | Port forwarding                                 |
| - Translation         | Local ports accept connections from other hosts |
| Selection             | Remote ports do the same (SSH v2 only)          |
|                       | Forwarded ports: Remove                         |
| ⊡ Connection<br>Proxy |                                                 |
| Telnet                |                                                 |
| Rlogin                |                                                 |
| ⊡ SSH                 | Add new forwarded port:                         |
| Auth                  | Source port Add                                 |
|                       |                                                 |
| E. Bugs               | Destination                                     |
|                       | 💿 Local 💦 Remote 🔷 Dynamic                      |
|                       |                                                 |
| About H               | lelp Dpen Cancel                                |

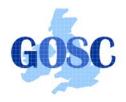

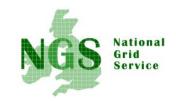

- Open a new session on putty:
- connect to training-ui.nesc.ed.ac.uk
  - Accept key when prompted by training-ui

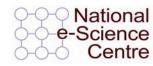

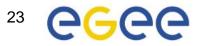